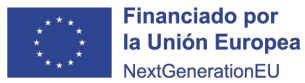

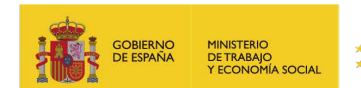

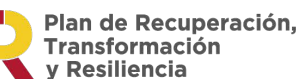

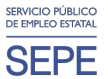

## **PROCEDIMIENTO A UTILIZAR POR ENTIDADES DE FORMACIÓN SIN CERTIFICADO DE PERSONA JURÍDICA**

La Fundación Estatal para la Formación en el Empleo dispone de una aplicación informática para la gestión de las subvenciones vinculadas a la Iniciativa de formación de oferta para trabajadores.

La utilización de esta aplicación permite a los usuarios del sistema realizar, por medios telemáticos, las transmisiones de datos necesarias para la tramitación de la subvención, garantizando en todo caso la seguridad y confidencialidad de las comunicaciones.

El acceso a la aplicación telemática que posibilita la gestión de subvencionesse realiza utilizando el certificado digital de persona jurídica de la entidad solicitante. Por ello, aquellas entidades que no dispongan de este certificado digital han de solicitar el acceso a la aplicación de "MICROCRÉDITOS. ENTIDADES 2024".

**En el caso de que la entidad solicitante sea una entidad de formación que no pueda obtener (debido a su naturaleza jurídica) un certificado digital de persona jurídica resulta imprescindible, al menos, disponer de un certificado digital de persona física para acceder a la aplicación informática.** 

Con este certificado, en un primer momento no podrán acceder directamente a la aplicación: es necesario que los servicios técnicos de la Fundación Estatal para la Formación en el Empleo gestionen el alta en el sistema, para lo cual los usuarios afectados deben enviar un correo electrónico a la dirección:

## [nuevossolicitantesmicrocreditos2024@fundae.es](mailto:nuevossolicitantesmicrocreditos2024@fundae.es)

En la solicitud de acceso se hará constar la siguiente información:

- **C.I.F y Razón social** de la entidad solicitante.
- **Domicilio social** de la entidad (nombre y tipo de vía, código postal, población y provincia)
- **N.I.F., nombre y apellidos de un administrador** que represente a la entidad (Representante Legal).
- **Teléfono, fax** y **mail** de contacto del administrador que represente a la entidad.

Para todos los datos, es preciso asegurar la aportación de **información correcta**. Si se encontraran errores en la identificación del CIF y/o NIF indicado, no se podría facilitar el acceso.

Al representante de la entidad o centro de formación, se le facilitará el permiso de acceso a la aplicación telemática como usuario administrador (capacidad para crear, gestionar planes de formación y dar de alta a usuarios adicionales). Una vez producido este trámite, se enviará un correo electrónico de respuesta desde la Fundación Estatal, para que el nuevo usuario pueda acceder al sistema y utilizar la aplicación con su certificado digital de persona física (se recomienda la consulta previa de la *Guía de acceso a la aplicación de MICROCRÉDITOS ENTIDADES 2024.*

Debido a que este proceso sólo permite la generación de la solicitud, deberá guardar los documentos que se generen, y a continuación imprimirlos, firmar (aquellos que necesiten de la firma del representante legal de la solicitud), y presentarlos en el registro de la Fundación antes de la finalización del plazo de presentación de solicitudes.